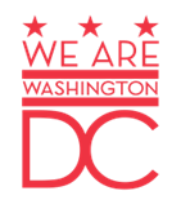

## **Request to Access Electronic Recommendation Form**

# **Department of Health Health Regulation and Licensing Administration**

# **Health Regulation and Licensing Administration**

### **1. Log on to the [DC DOH MMP website](https://doh.dc.gov/service/medical-marijuana-program)**

### **2. Next, click the "Healthcare Practitioners" option.**

All qualifying patients have the right to obtain and use marijuana for medical purposes when his or her primary healthcare practitioner has provided a written recommendation that bears his or her signature and license number. This recommendation must assert that the use of marijuana is medically necessary for the patient for the treatment of a qualifying medical condition or to mitigate the side effects of a qualifying medical treatment.

Below are some useful links regarding the Medical Marijuana Program.

- Program Statistics
- Patients and Caregivers
- Healthcare Practitioners
- MMP Facilities
- Announcements
- Laws and Regulations
- Frequently Asked Questions (FAQs)
- Physician Education and Training
- Advisory Committee
- Medical Marijuana Certification Provider
- Freedom of Information Act (FOIA)
- Marijuana Working Group Status Report

### **3. Then click "Advanced Practice Registered Nurse (APRN)"**

#### **Healthcare Practitioners**

Follow the link below to learn how to recommend medical marijuana to a qualifying patient:

- Physician **Advanced Practice Registered Nurse (APRN)** • Dentist • Physician Assistant
	- Naturopathic Physician

### **4. Then click "Request to Access Electronic Recommendation Form".**

### Advanced Practice Registered Nurse (APRN)

APRN means "the performance of advanced-level nursing actions, with or without compensation, by a licensed registered nurse with advanced education, knowledge, skills, and scope of practice who has been certified to perform such actions by a national certifying body acceptable to the Board of Nursing."

Follow the link below to learn how to recommend medical marijuana to a qualifying patient

Request to Access Electronic Recommendation Form (APRN)图

# **Health Regulation and Licensing Administration**

### **4. Complete the online application form**

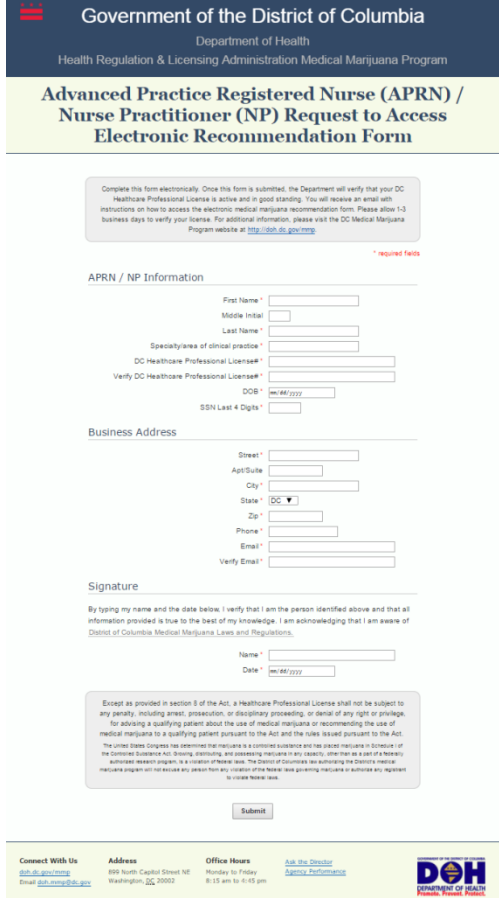

# **Health Regulation and Licensing Administration**

**5. Allow 1-3 business days for APRN information verification.** 

**6. Once verified , a Quick Base invitation will be sent to the email address provided by the APRN on the initial electronic recommendation application completed.** 

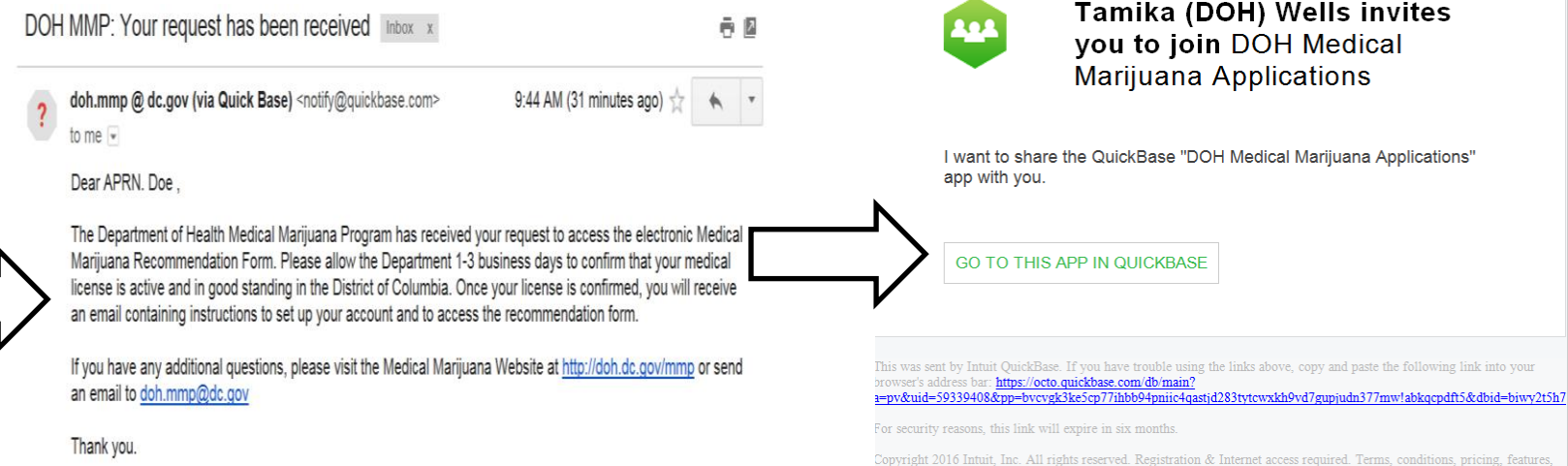

# **Health Regulation and Licensing Administration**

**7. Click the "Sign in" button (indicated by the blue arrow)** 

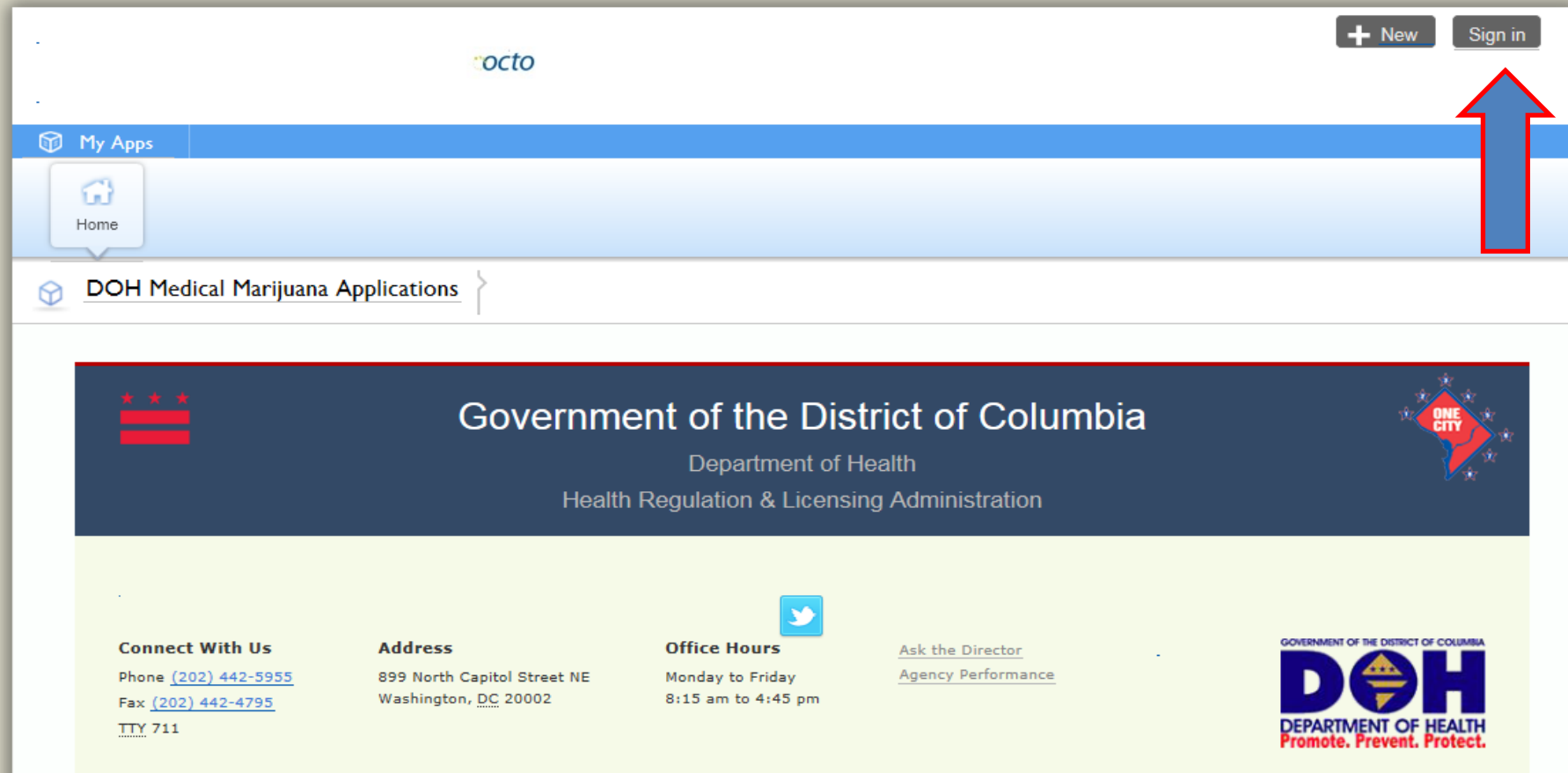

# **8. Health Regulation and Licensing Administration**

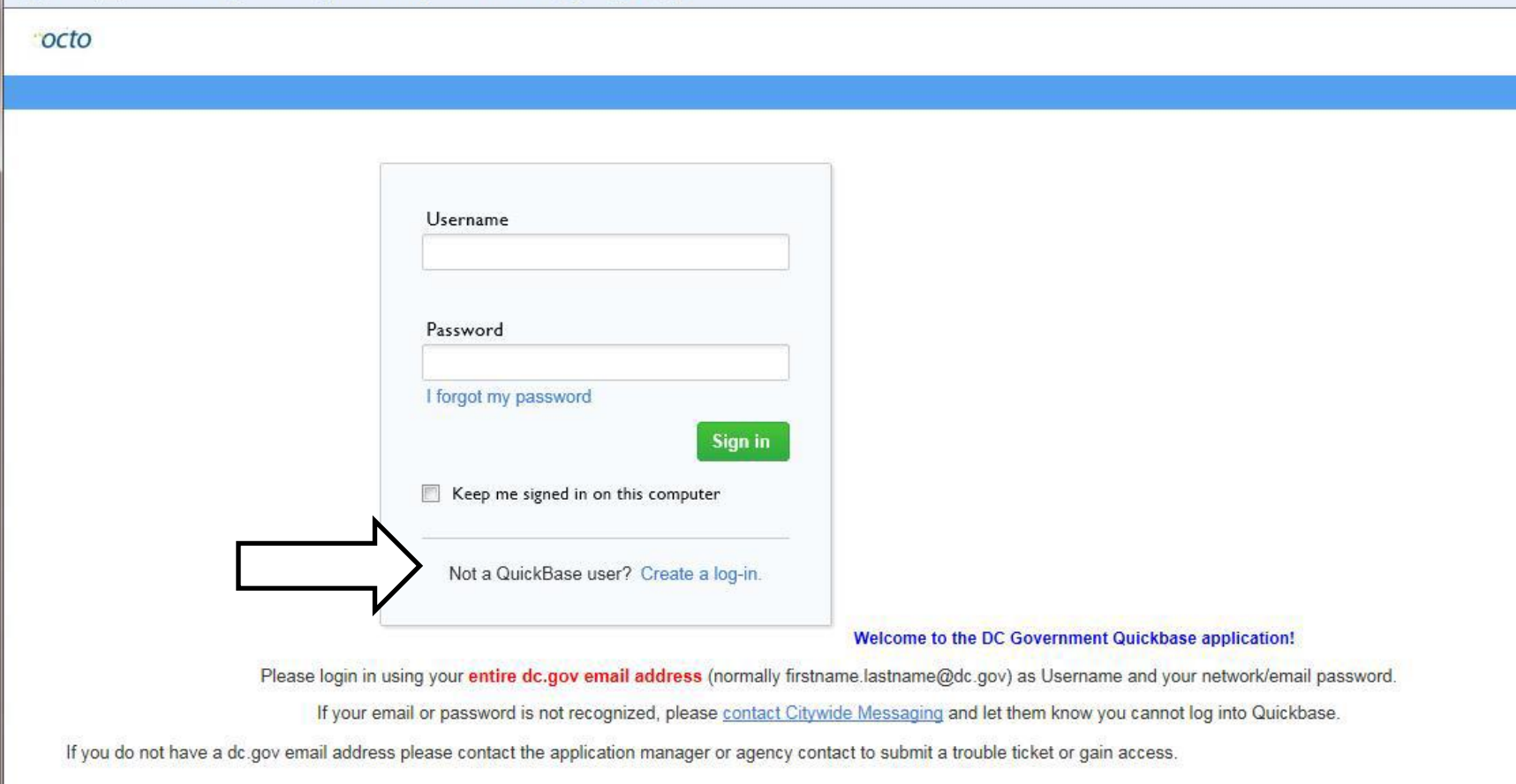

# **9. Then, complete the "Sign Up for Quick Base" form**

#### octo

#### **Sign Up for QuickBase**

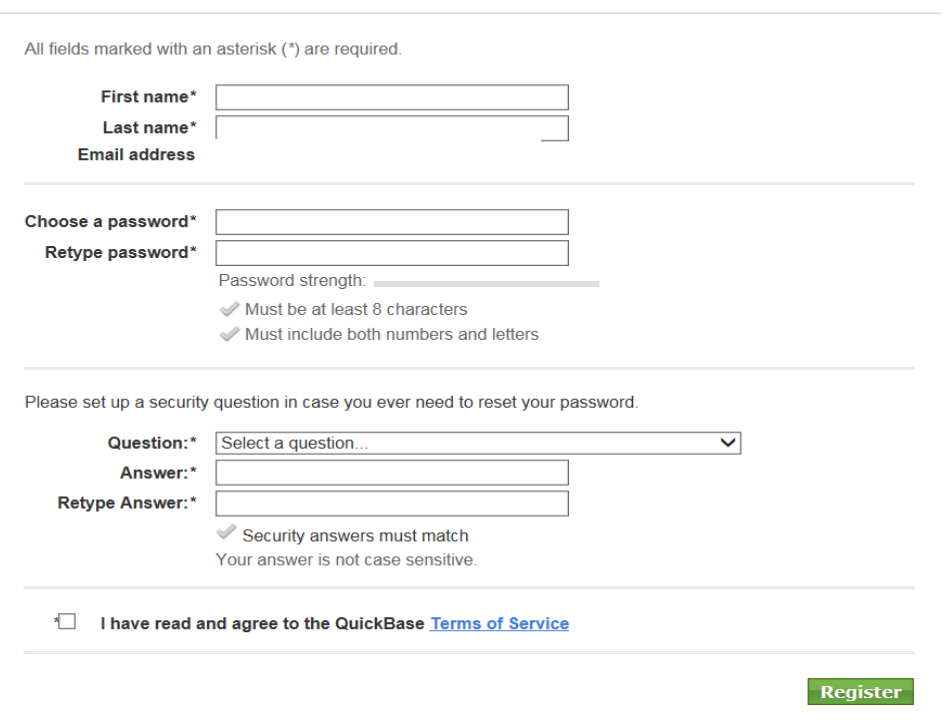

**10. When you have successfully logged in, click "Add Patient Recommendation" to enter.** 

 **When the patient information is entered, click "Submit" and an email will be sent to the patient for confirmation.** 

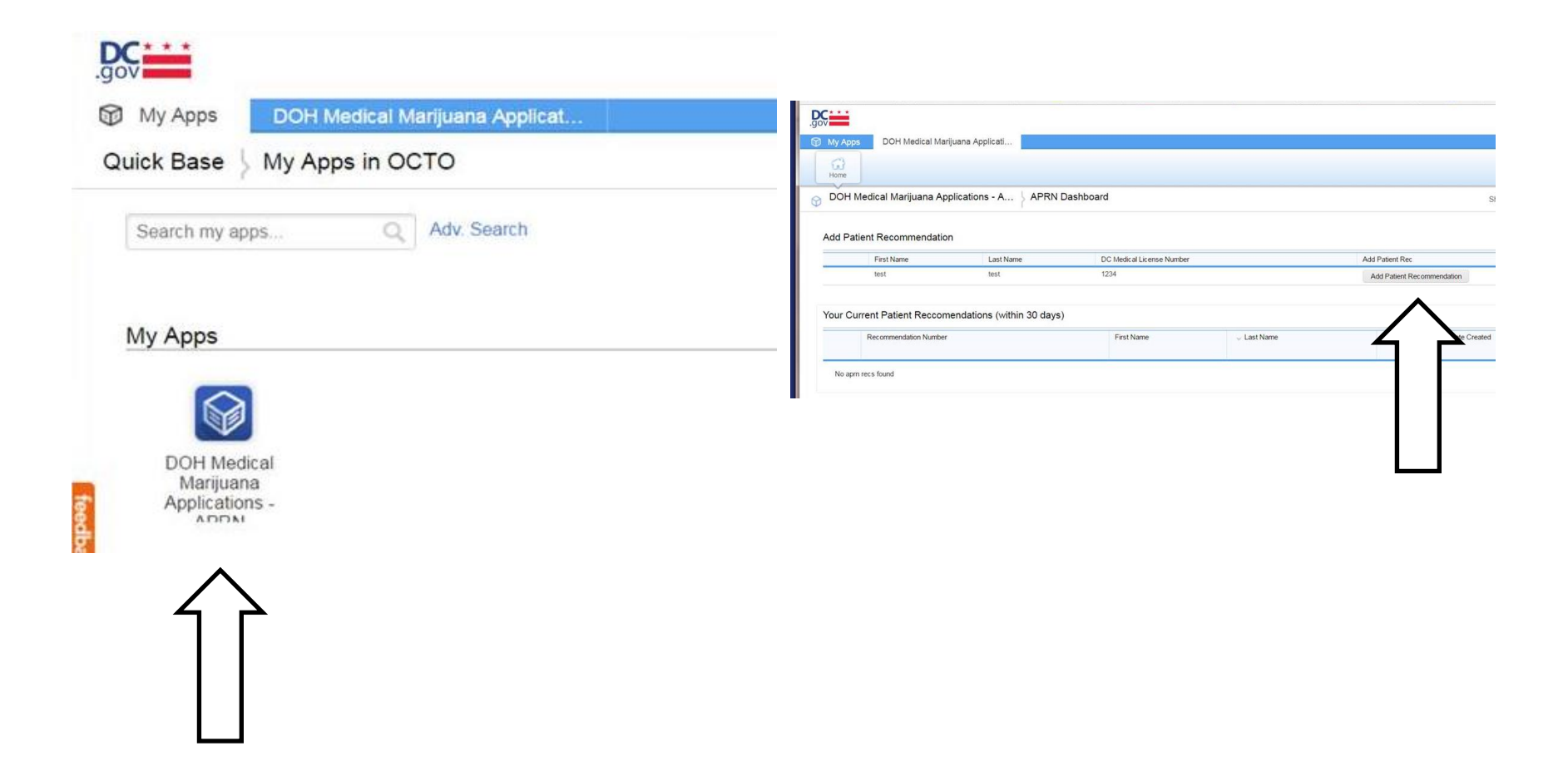

**11. If your user ID is already registered then you will see the following message "Your user account is already registered and verified. Please sign in".**

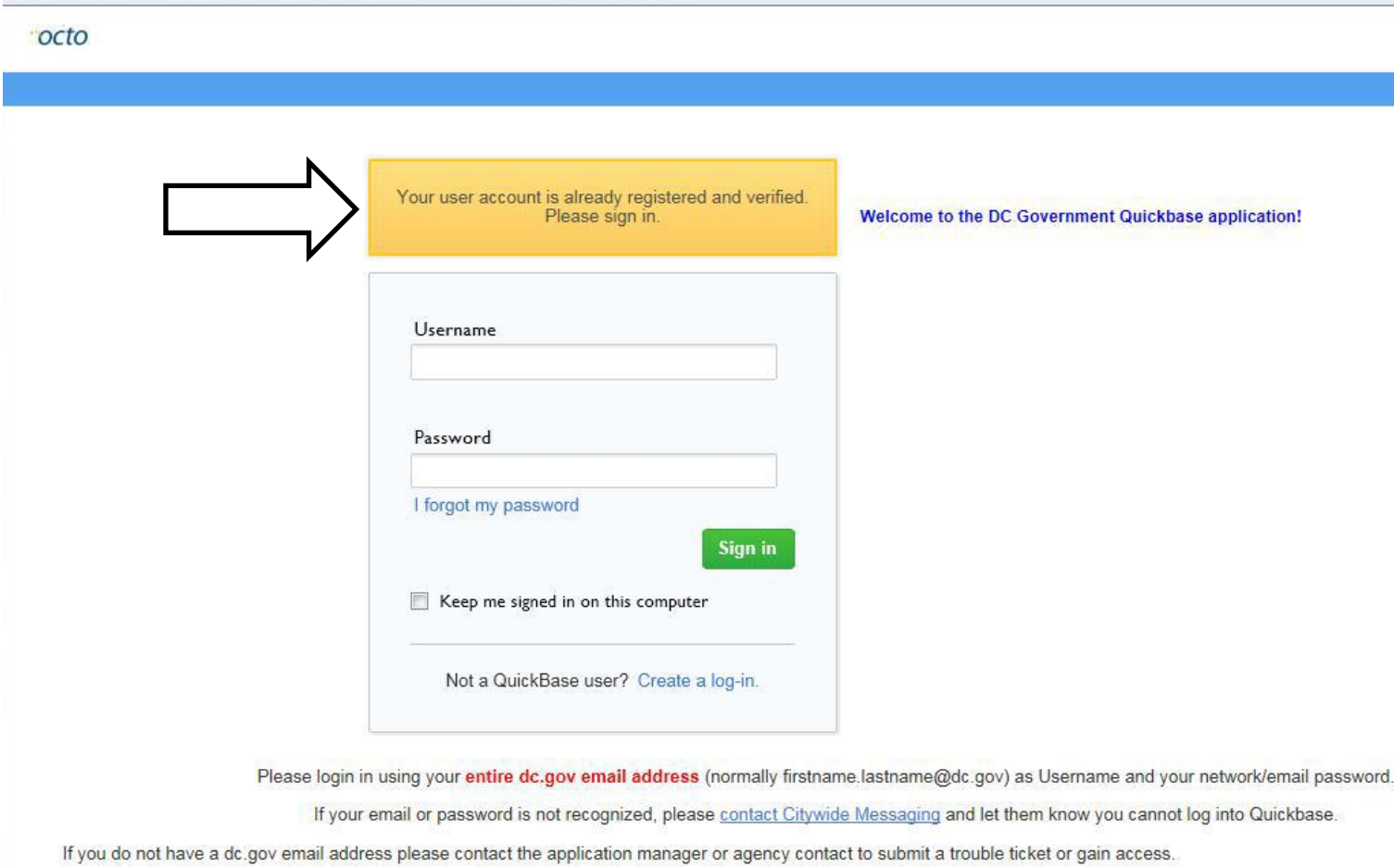

### **12. To reset your password, click "Forgot my Password" to regain access to Quick base**

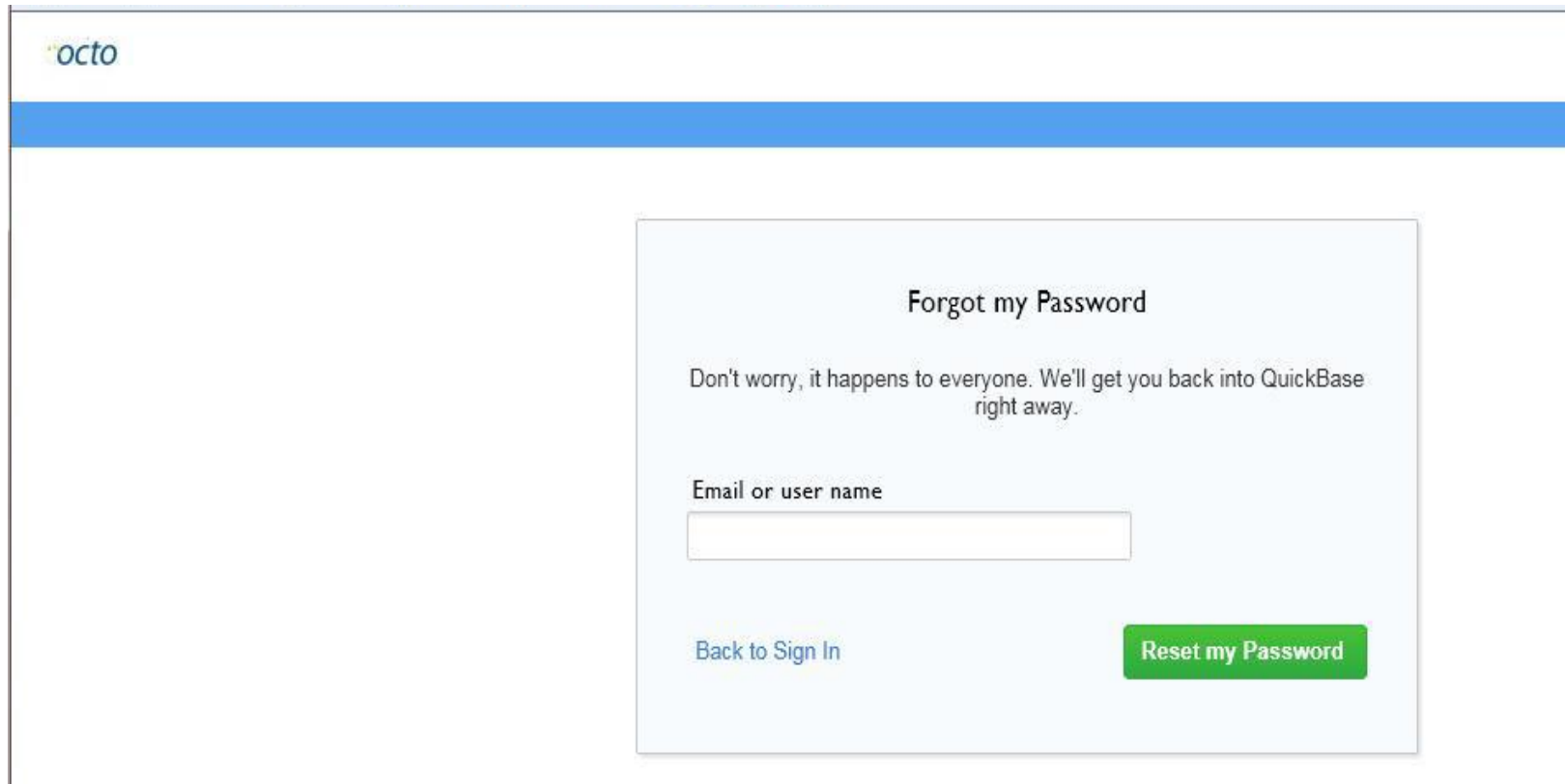

### **13. Enter a new password**

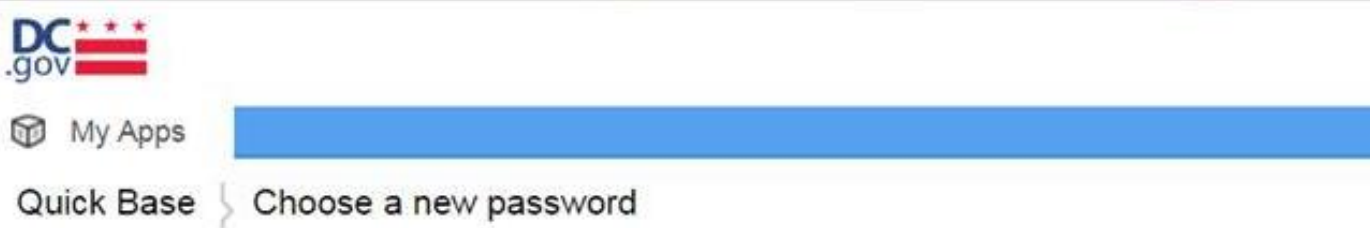

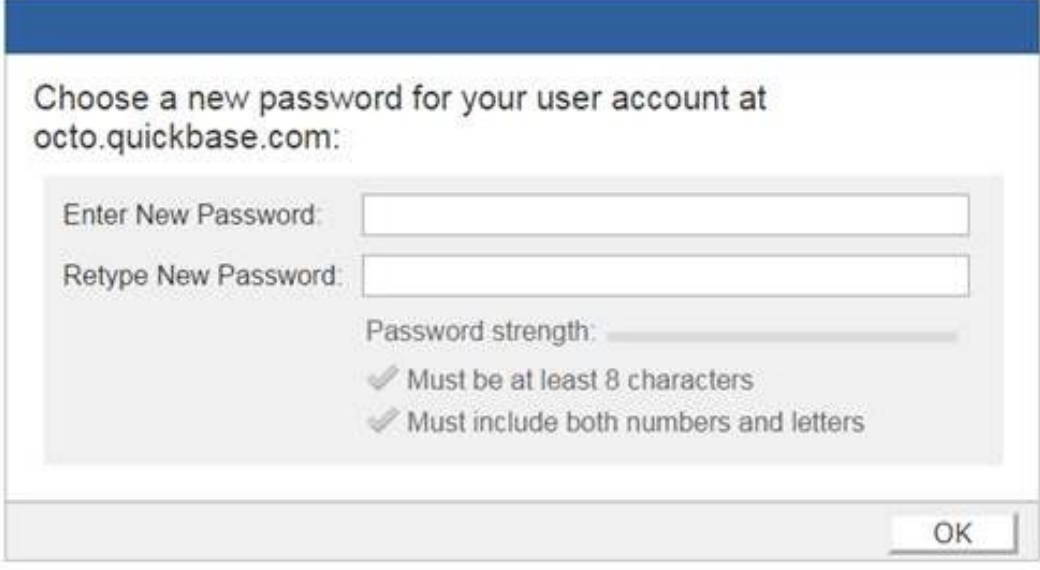

# **Contact**

- Medical Marijuana Program Website : <http://doh.dc.gov/mmp>
- **Email** : <u>[doh.mmp@dc.gov](mailto:doh.mmp@dc.gov)</u>
- **Fax:** <u>[877-862-4252](tel:877-862-4252)</u>
- **Address:**

 **Medical Marijuana Program 899 North Capitol Street NE, 2nd Floor Washington , DC 20002**